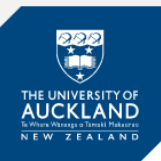

## **Text to Speech**

If **Text to Speech** is enabled you will be notified on the front page of your exam, before you **Start test**.

This guide will show you how to turn on text to speech and how to use it.

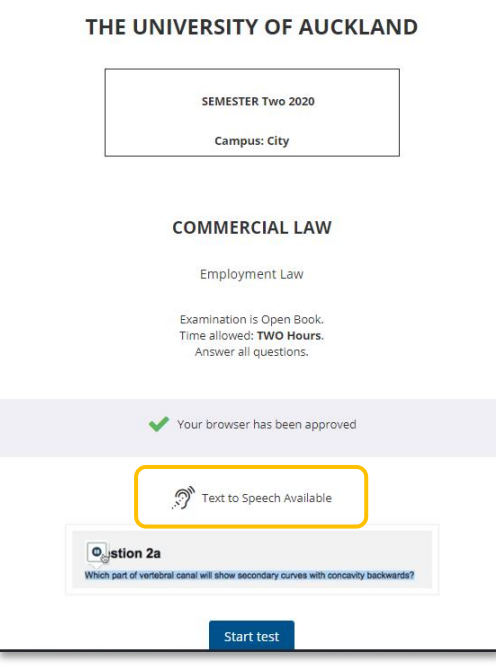

## **Turn on Text to Speech**

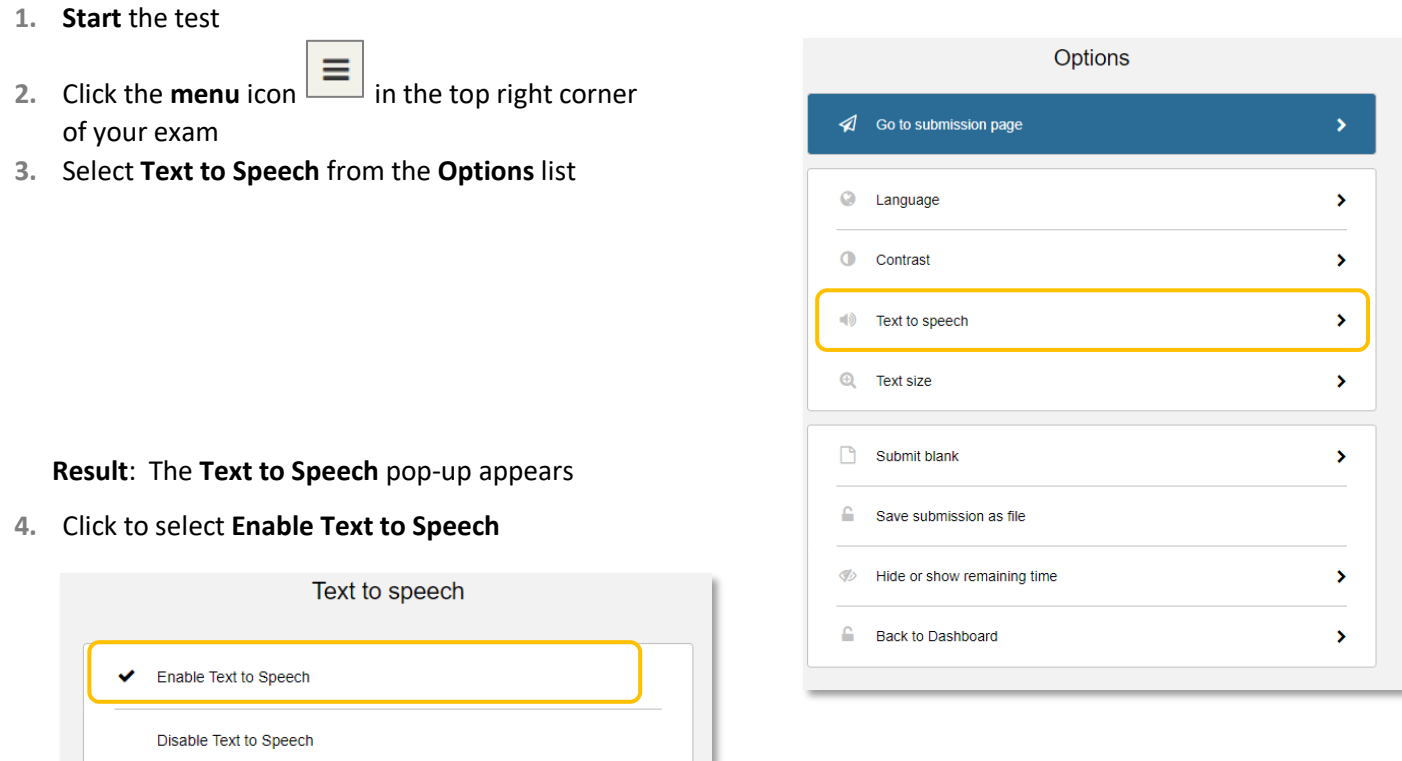

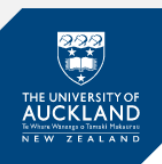

## **How to use Text to Speech**

- 1. Highlight the question text or the text you wish to be read out loud **Result**: The Play icon appears
- 2. Click the Play icon

**Result**: The selected text is read out loud.

o Which of these strategies is NOT a way in which herbivores deal with plant defenses? O high-crowned teeth resistant to wear O detoxification of plant chemical defenses o glandular trichomes O long, complex digestive tracts

**Support**

Call **0800 61 62 63** (if you are in New Zealand) or **+64 9 373 7513** (if you are outside New Zealand).

*You can also email [studentinfo@auckland.ac.nz](mailto:studentinfo@auckland.ac.nz). But please be aware that emailed responses may not be able to be provided before your exam-submission deadline.*